## **Etape 1 :**

**Vous devez vous connecter à votre compte. Attention, il doit s'agir du même compte que celui que vous avez utilisé pour vous inscrire.**

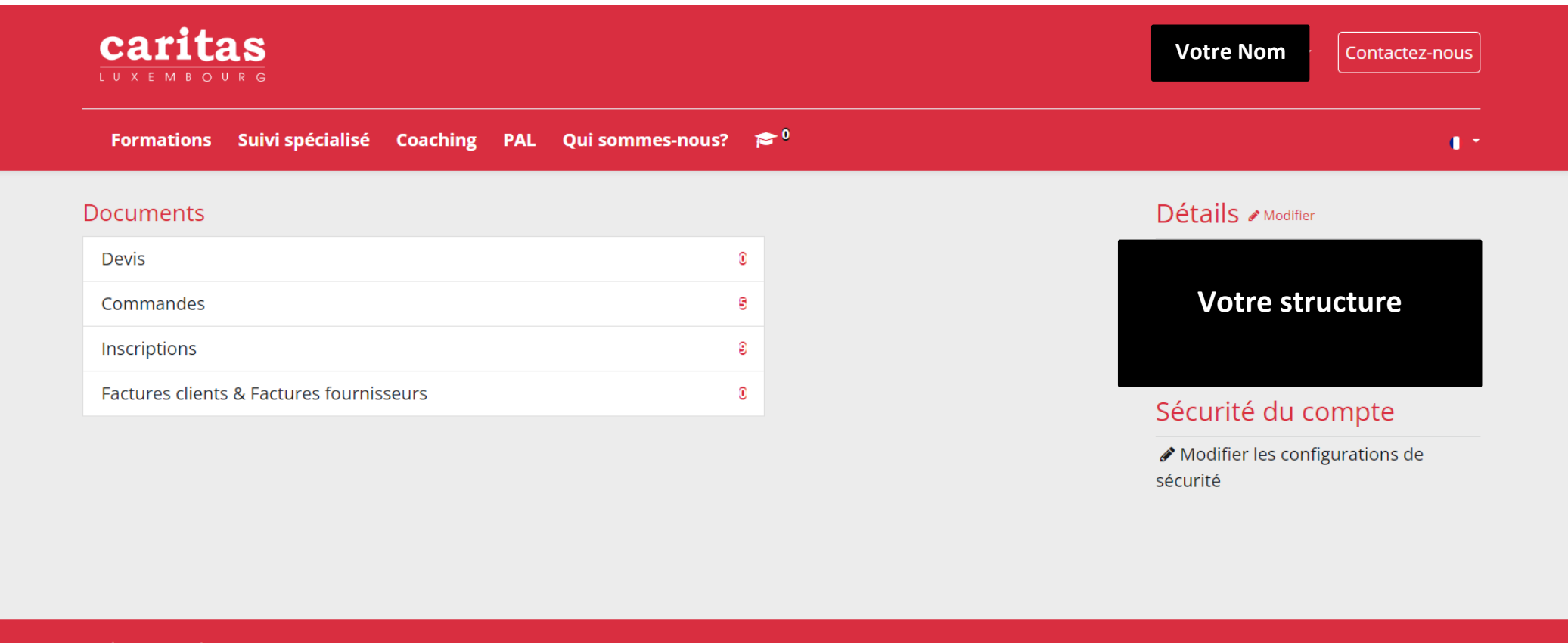

**Caritas Luxembourg** 29, rue Michel Welter L-2730 Luxembourg

- $\blacktriangleright$  formation@caritas.lu
- $\begin{array}{cc} \text{C} & +352402131 325 \end{array}$

Mentions légales **RGPD** 

# **Etape 2**

## **Cliquez sur « Inscriptions** »

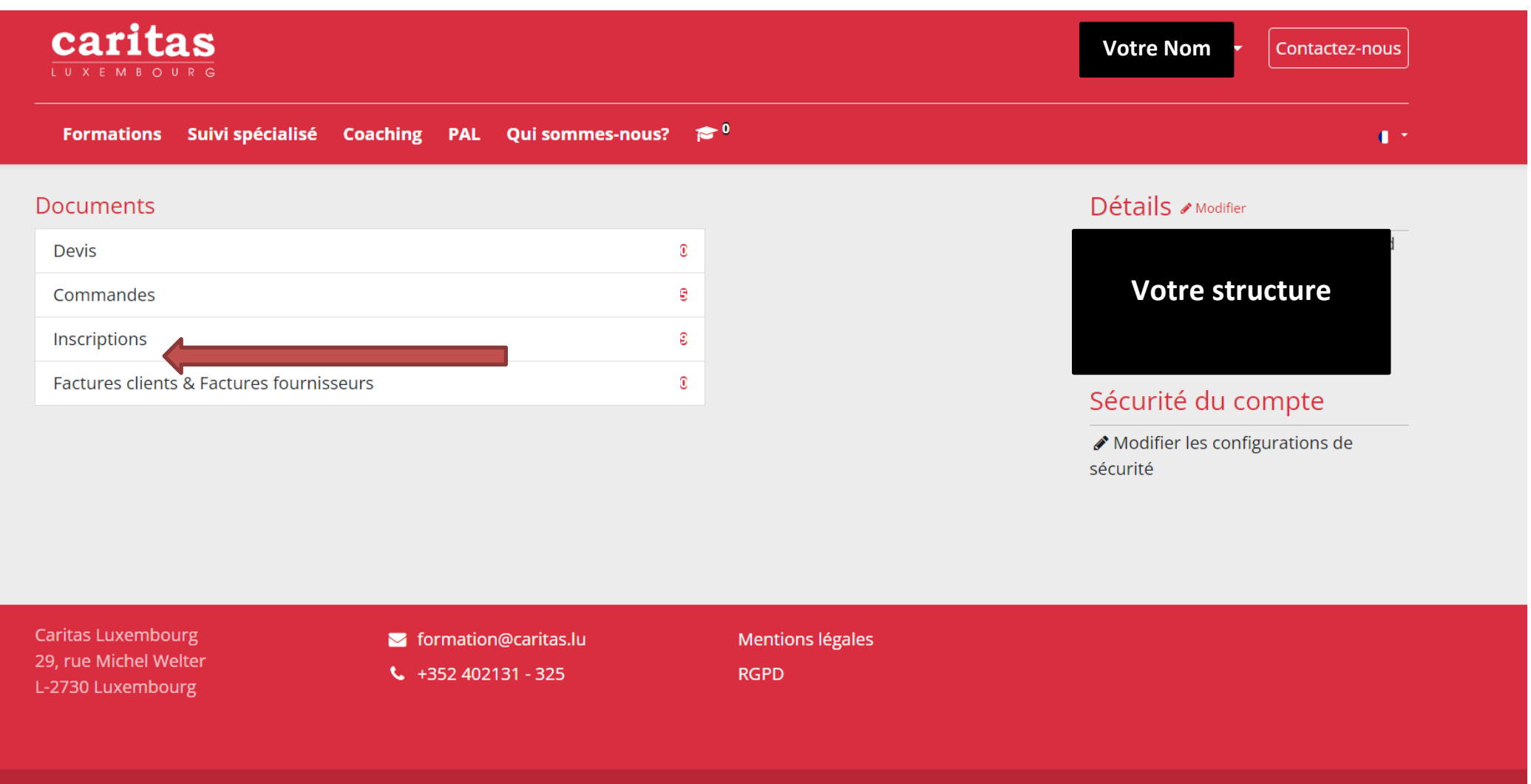

## **Etape 3 :**

#### **Cliquez sur le titre de formation, dont vous souhaitez télécharger le certificat**

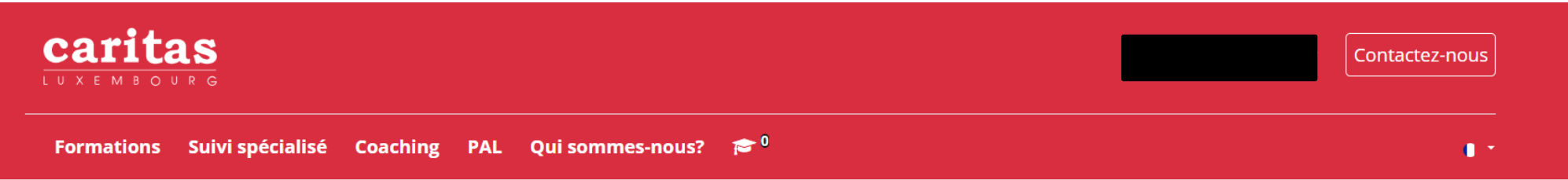

#### ★ / Inscriptions

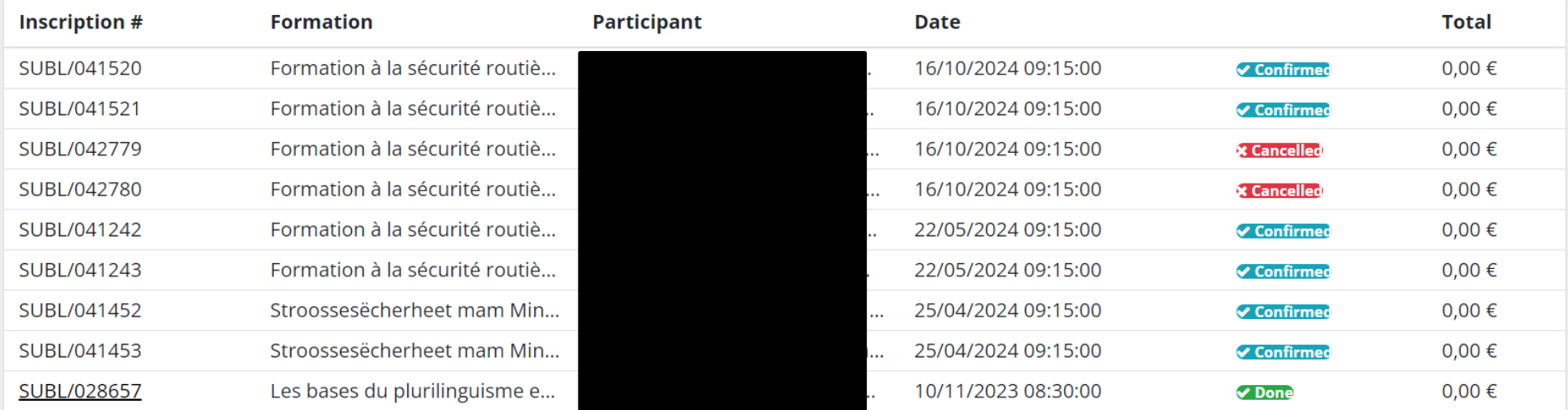

**Caritas Luxembourg** 29, rue Michel Welter L-2730 Luxembourg

comation@caritas.lu

 $\begin{array}{cc} \text{C} & +352402131 - 325 \end{array}$ 

Mentions légales

**RGPD** 

## **Etape 4 :**

#### **Cliquez sur « Attestation de présence »**

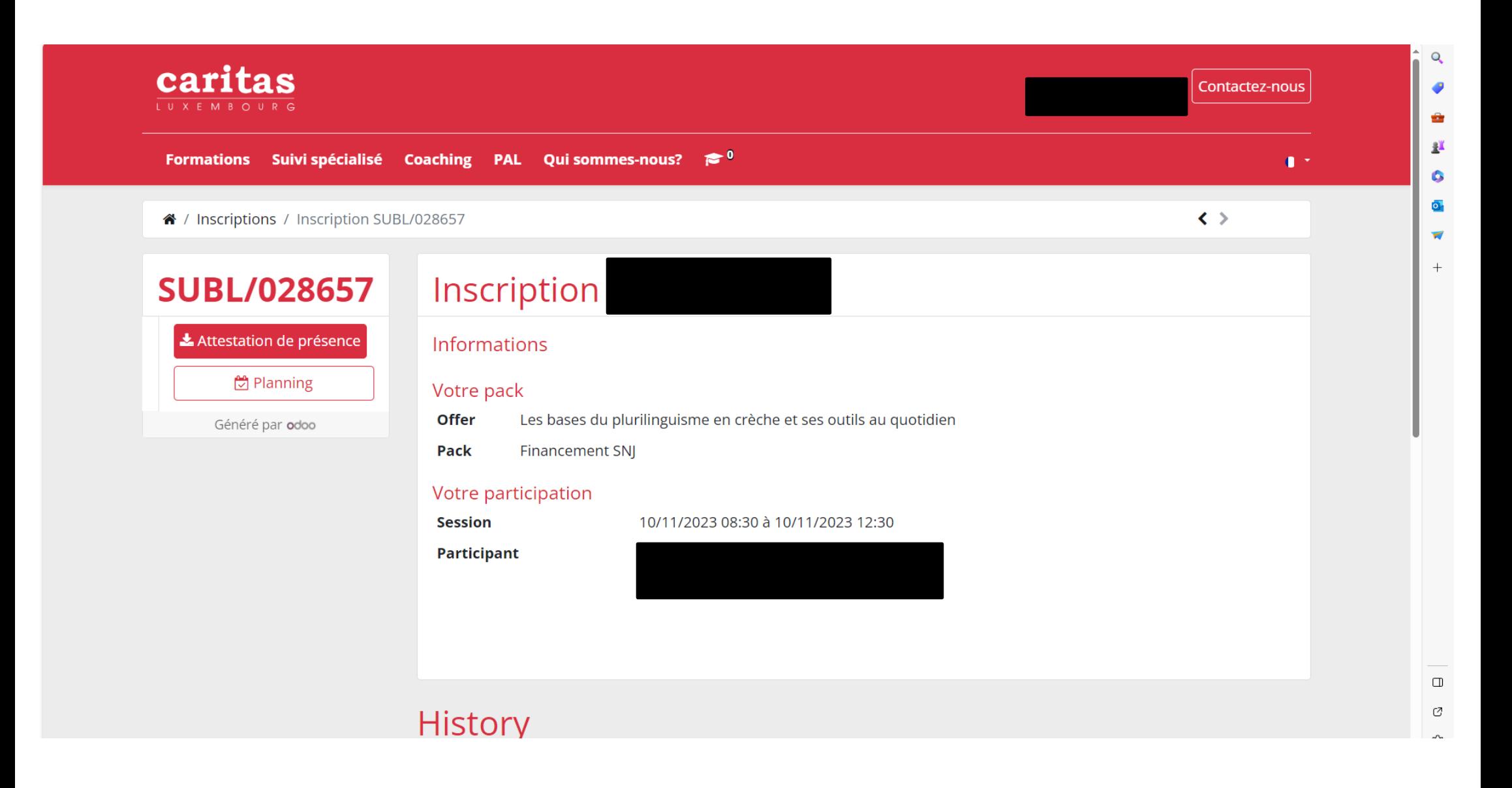